## **MANUALE D'USO L392MA00N0A01**

### INDICE ARGOMENTI:

**DESCRIZIONE** 

SPECIFICHE TECNICHE

**[LAYOUT](#page-1-0)** 

[PROGRAMMAZIONE DE](#page-1-0)I DEVICE

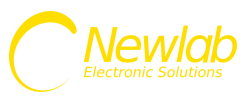

# <span id="page-1-0"></span>**L392MA00N0A01**

Interfaccia programmazione parametri

Il dispositivo L392MA00N0A01 è un interfaccia di programmazione parametri per i dimmer.

#### **CARATTERISTICHE TECNICHE**

- Il dispositivo L392MA00N0A01 è un interfaccia di programmazione parametri per i dimmer.

- Tensione di alimentazione tramite batteria 3,2V ÷ 5V DC.
- Tensione di alimentazione tramite device 8V ÷ 53V DC.
- Temperatura stoccaggio Min: -40 Max: 60 Gradi C..
- Temperatura di funzionamento Min: -20 Max: 50 Gradi C..
- Circuito Stampato UL.
- Classe di protezione: IP20.
- Peso: 44 gr.
- Dimensioni Standard 40x85x25 mm.
- Utilizzare solo in ambienti asciutti.

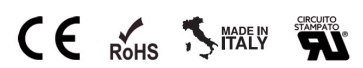

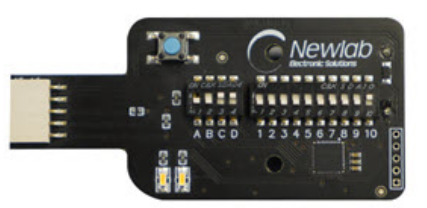

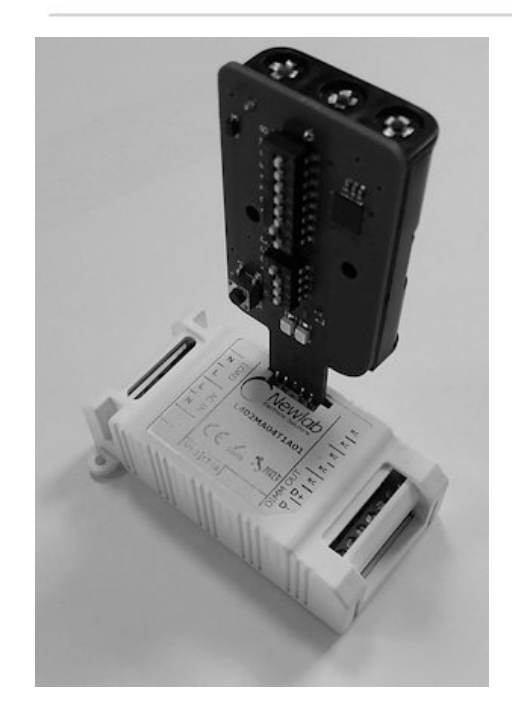

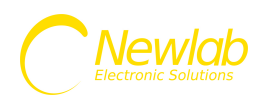

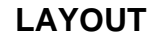

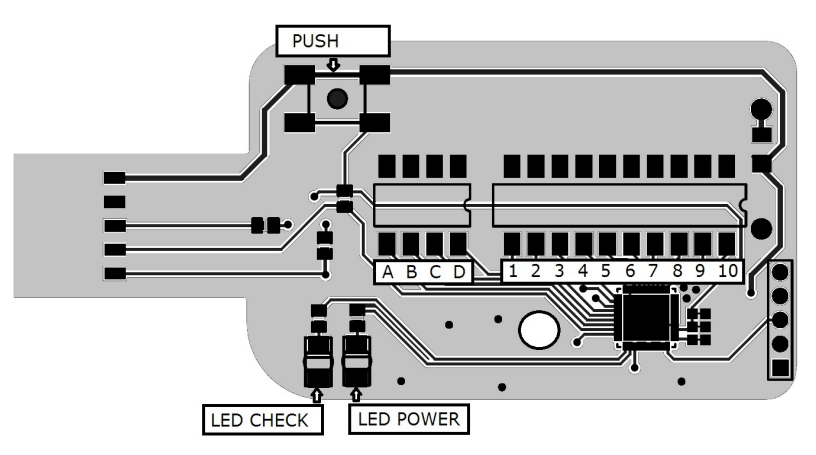

**LAYOUT L392MA00N0A01 - FIGURA N. 1**

Il dispositivo L392MA00N0A01 è un interfaccia di programmazione parametri per i dimmer.

L'interfaccia L392MA00N0A01 è dotata di N. 2 blocchi di DIP SWITCH, il primo blocco, contrassegnato dalle lettere A-B-C-D identifica il codice COMANDO PARAMETRO, il secondo blocco contrassegnato dai numeri dall' 1 a 10 identifica il VALORE PARAMETRO.

Il pulsante contrassegnato da PUSH serve per avviare la procedura di programmazione.

Il led POWER avvisa la corretta alimentazione Il led CHECK conferma l'avvenuta programmazione del COMANDO/PARAMETRO

L'interfaccia L392MA00N0A01 può essere utilizzata per programmare i parametri dei dimmer a cui è connesso tramite l'alimentazione del dimmer oppure tramite batterie.

n caso di utilizzo con dimmer alimentati, è necessario utilizzare l'interfaccia L392MA00N0A01 senza l'utilizzo delle batterie.

Per un utilizzo in serie è possibile inserire nel vano posteriore porta batterie N° 3 batterie AAA (alcaline 1,5V o ricaricabili 1,2V).

In questo modo il programmatore L392MA00N0A01 alimenterà il dimmer e sarà possibile programmare senza alimentare esternamente il dimmer.

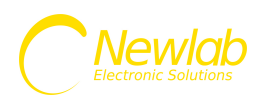

#### **PROGRAMMAZIONE DEI DEVICE**

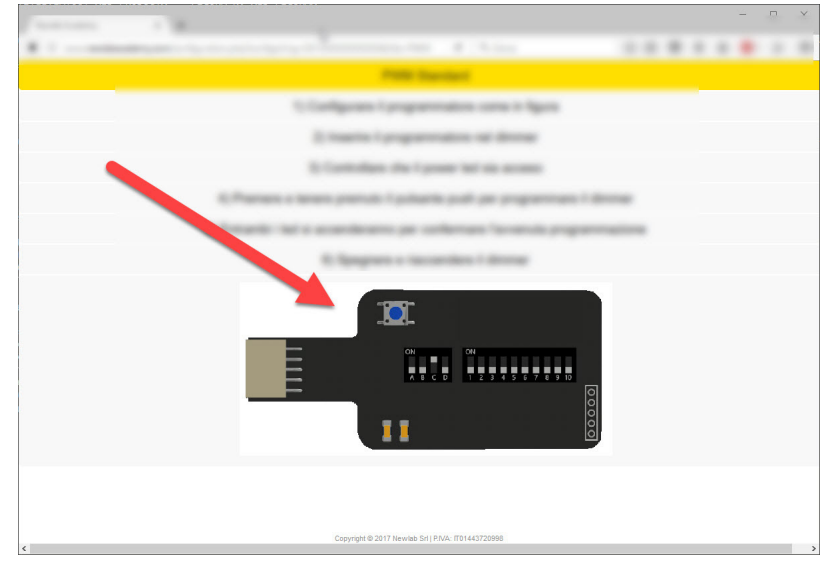

**ESEMPIO DI CONFIGURAZIONE DEL L392MA00N0A01 - FIGURA N. 2**

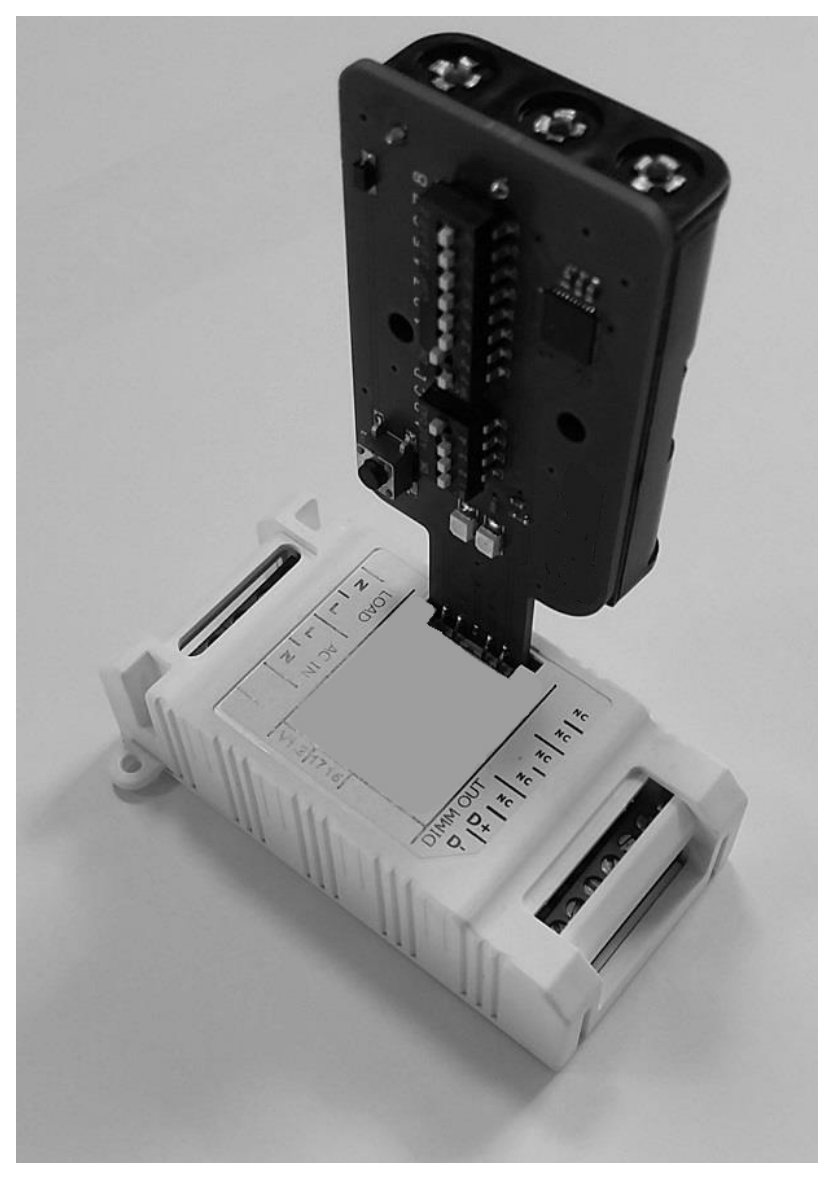

**PROGRAMMAZIONE DEI DEVICE TRAMITE L392MA00N0A01 - FIGURA N. 3**

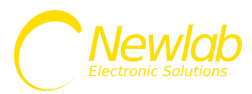

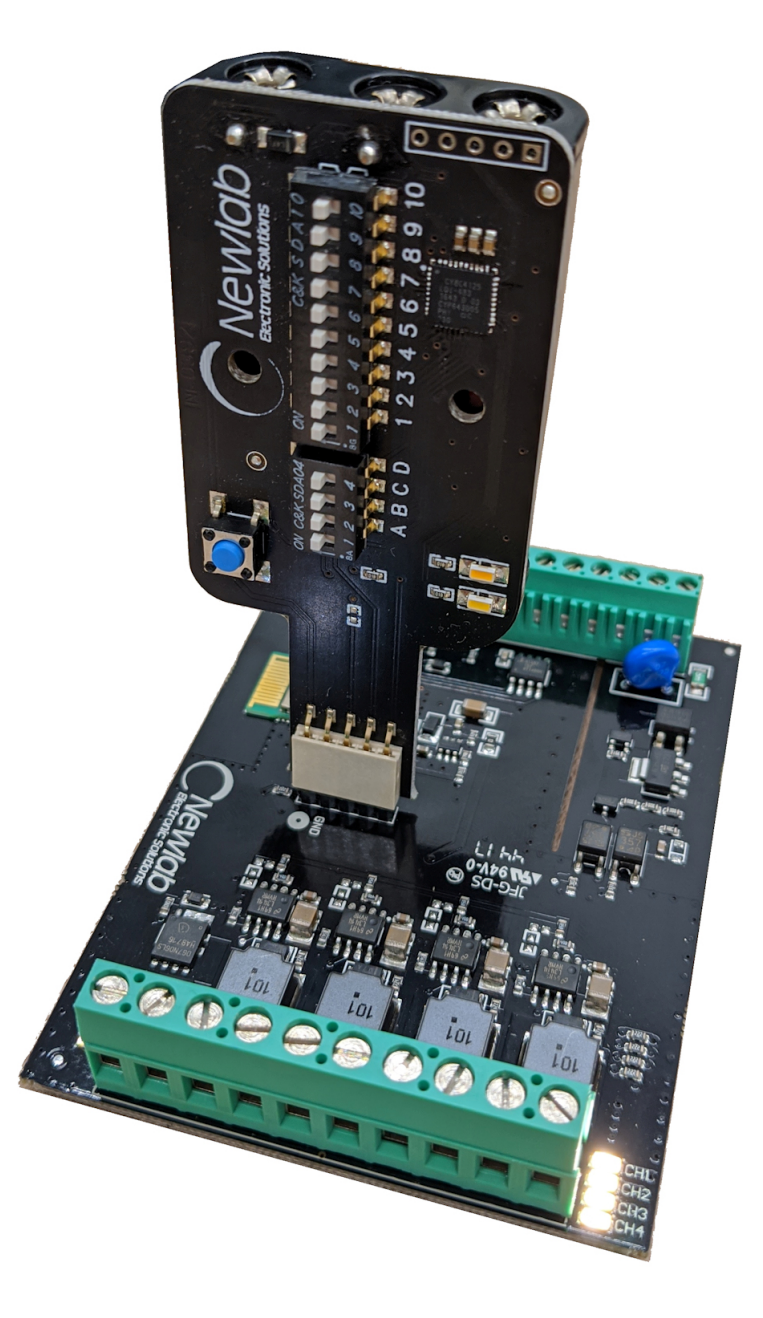

#### **PROGRAMMAZIONE DEI DEVICE TRAMITE L392MA00N0A01 - FIGURA N. 4**

La programmazione è semplice e rapida.

1) Consultare il manuale del dimmer da programmare per individuare l'impostazione desiderata (es: modo di funzionamento, corrente, configurazione protocollo DMX etc etc)

- 2) Impostare il programmatore come indicato dal manuale del device o dall'app Academy (figura n. 2)
- 3) Inserire il programmare nell'apposito connettore posizionato sul dimmer (figura n. 3)
- 4) Controllare che il power led sia acceso
- 5) Premere e tenere premuto il pulsante push per programmare il dimmer
- 6) Entrambi i led si accenderanno per confermare l'avvenuta programmazione
- 7) Spegnere e riaccendere il dimmer

L'interfaccia L392MA00N0A01 può programmare un solo parametro alla volta.

Ripetere le operazioni descritte per ogni parametro che si vuole impostare sul dimmer.

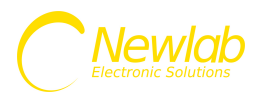